## **Searching and Subscribing to Reports**

Reporting – Standard Reports

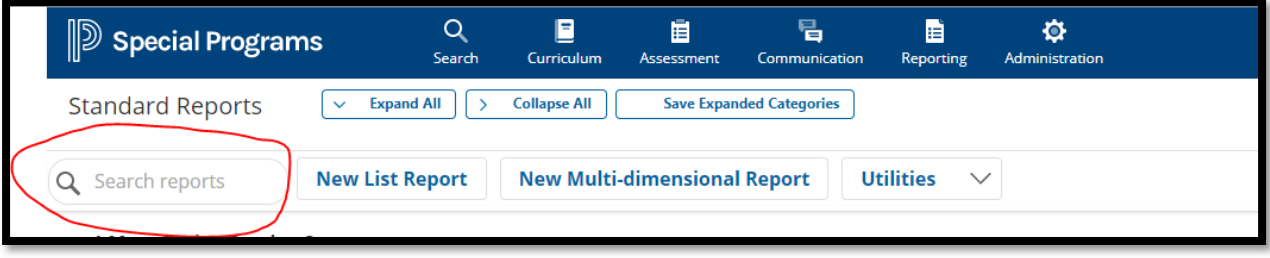

Use the search option or look through the Buckets shown below.

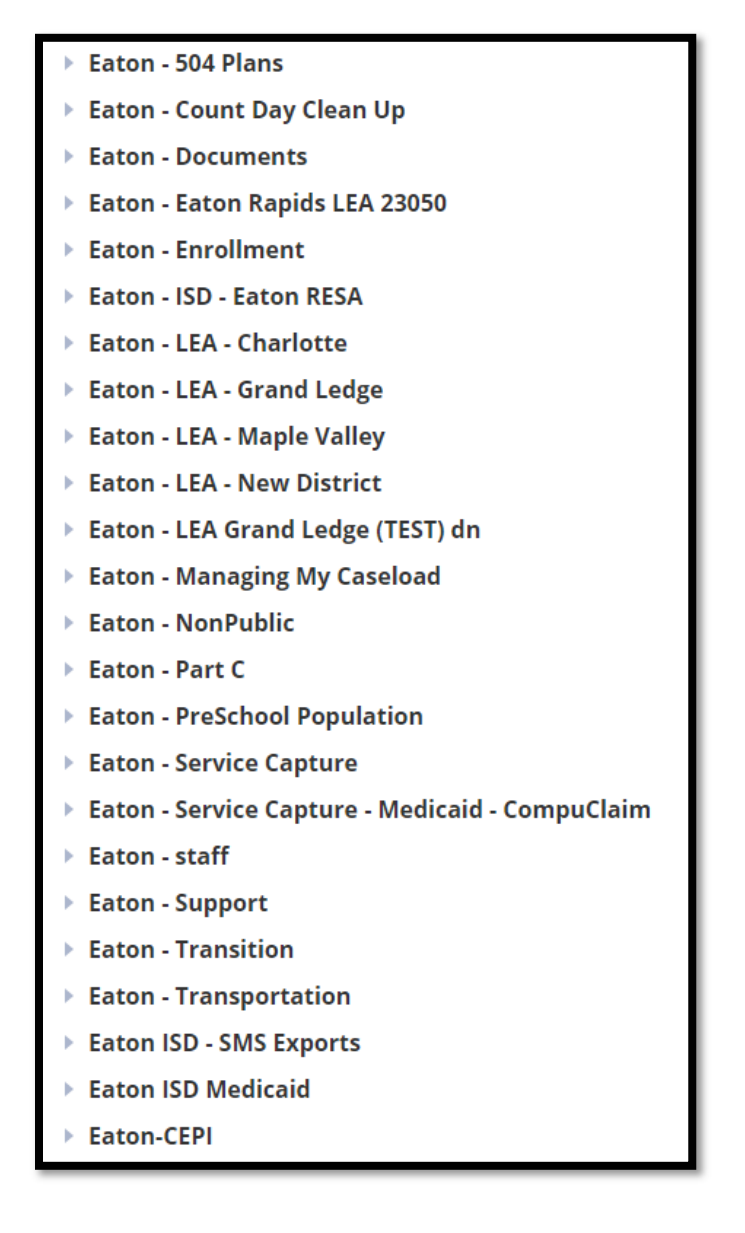

To subscribe to a report you want on your homepage instead of looking for each time….

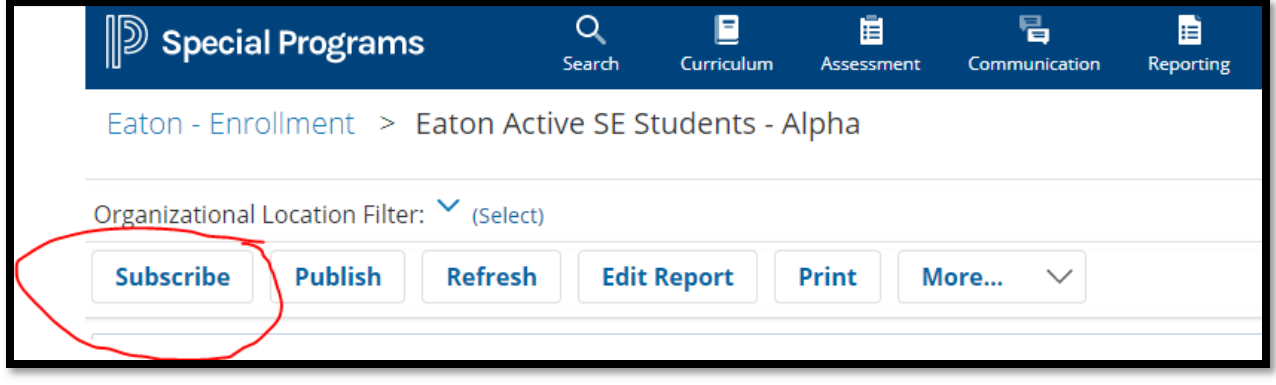

Hit the 'Yes' radio button and then Set Options to add report to your homepage.

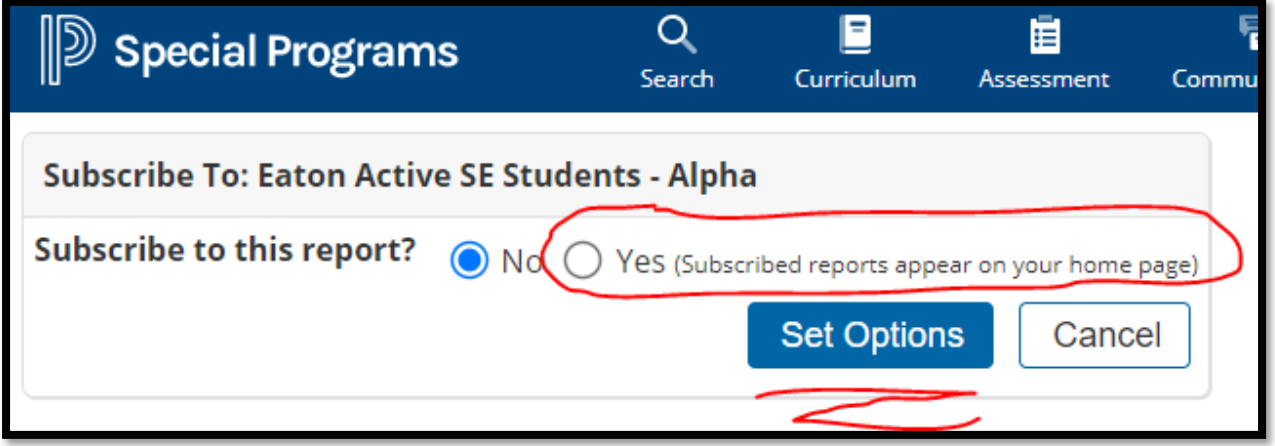